ページ内にリンク(ジャンプ)する場合は、ジャンンプ先にアンカー名を付けておく必要があります。 別のページまたは他のサイトへリンクする場合はアンカーの設定は不要です。URLでリンクします。

## 1.ページ内にアンカー名を設定する。

- (1)ページ内のアンカーを設定する位置をクリックし選択する。
- (2)「アンカー挿入/編集」ボターサ をクリック。
- (3)アンカー名を半角英数で入力しOKボタンをクリック。

※アンカー名は自由に付けられますが半角英数しか使えません。

## 2.リンクを設定する。

- (1)リンクを設定する文字列や画像を選択する。
- (2)「リンク挿入/編集」ボタ | をクリック。
- (3)「リンクタイプ」の▼(右図赤丸)をクリックし「UR

L」または「このページのアンカー」を選択する。 ※別のページまたは別のサイトにジャンプする場合は「UR L」を選択します。

※ページ内のアンカーにジャンプする場合は「このページの アンカー」を選択します。

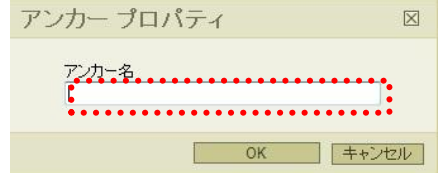

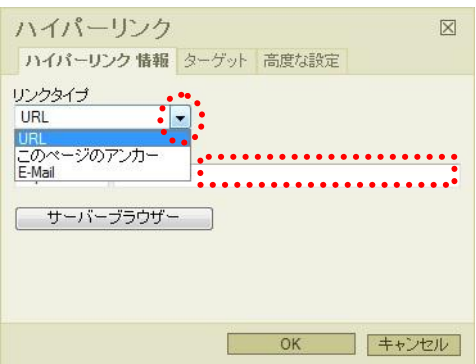

(4)下枠(右図赤枠)内に「URL」または「アンカー名」を入力しOKボタンをクリックする。 ※自サイト内のURLが分からない場合は、次の「3.自サイト内のURL確認方法」をご参照くだ さい。

## 3.自サイト内のURL確認方法

- (1)確認するページをメニューから選択して表示する。
- (2)「表示」タブ(下図赤丸)をクリックする。
- (3)アドレスバー(下図赤枠)にページのURLが表示される。
- ※「編集」タブを選択した状態では編集画面のURLになってしまいますので、必ず「表示」タブで

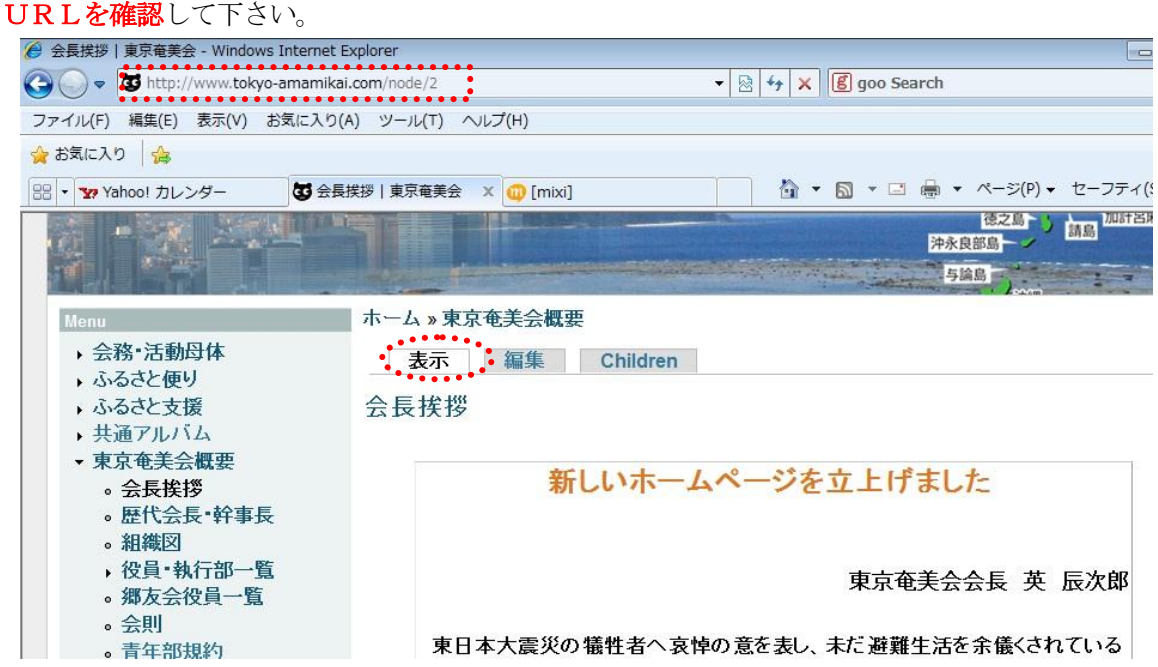